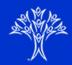

# **Calendars**

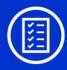

## **Custom Calendar View**

It is easy to get lost when your school has dozens of events listed on a single calendar.

What if there was a way to limit the number of events to show only ones relevant to you?

### Guess what? There is!

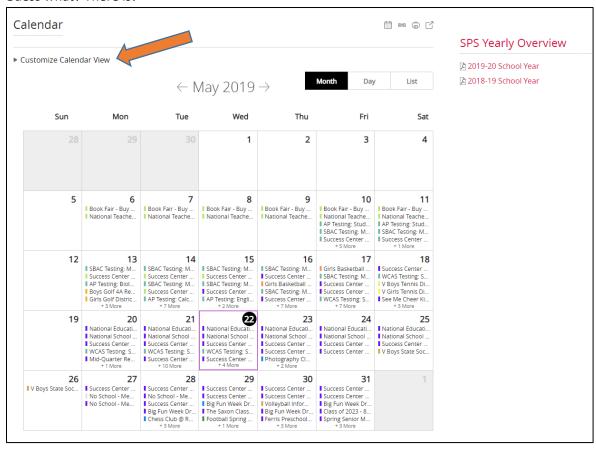

Click on "Customize Calendar View" and then "Categories"

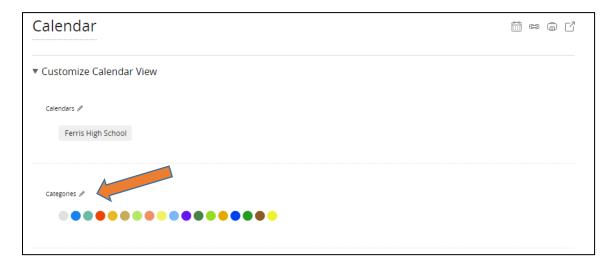

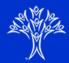

# **Calendars**

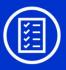

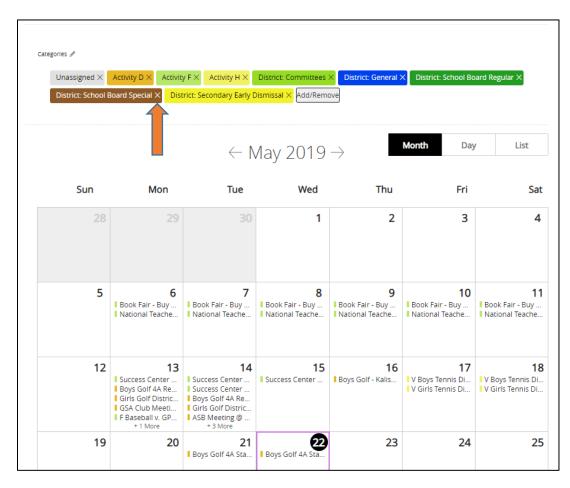

Simply deselect colors that you are not interested in. If you would like to put events back in your list, click "Add/Remove" to re-add (see below).

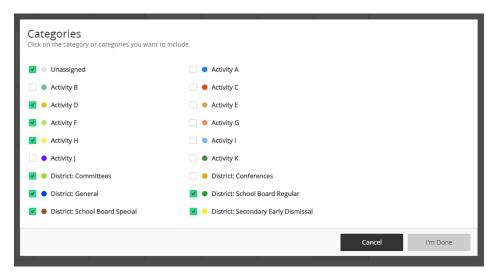

The settings may or may not stick for future browser sessions but in early testing of beta, they held!

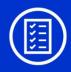

# **Download iCal Feed**

Are you aware that you can sync online calendars with your phone? This way you don't have to add events individually to your calendar. Give it a try and see if it helps! You can always remove the calendar if you don't like it.

### How?

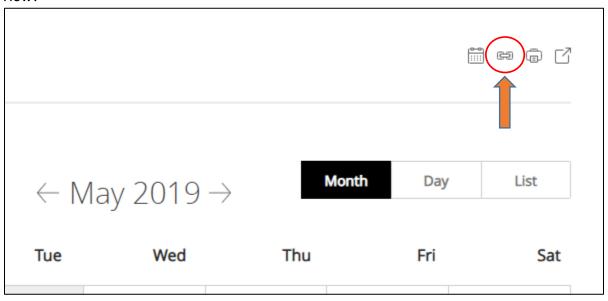

Click the iCal Feed icon and follow the directions. There is further instructions on the linked page for iOS, Android devices, MS Outlook, & other programs.

# iCal Feed Instructions: iOS Devices (iPhone, iPod Touch, iPad) Android Devices and Google Calendar Microsoft Outlook Other Calendar Programs

Thank you!